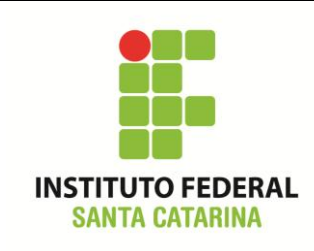

**Secretaria de Educação Profissional e Tecnológica Instituto Federal de Santa Catarina Campus São José Área de Telecomunicações**

**ICO60801 – Introdução à Computação**

## **Roteiro de bash**

Siga as atividades propostas no roteiro abaixo.

Preencha o roteiro com as informações solicitadas.

Anote a sequência de comandos utilizados para realizar a tarefa.

Mostre o exercício ao professor ao final da aula.

- 1. Abra o terminal de comandos.
- 2. Certifique-se que o diretório corrente é o diretório **/home/***nomedeusuario*
- 3. Liste o conteúdo do diretório corrente.
- 4. Volte um nível acima na árvore de diretórios (para o diretório corrente). Certifique-se de que o diretório corrente agora é **/home**
- 5. A partir desse diretório, crie a seguinte estrutura de diretórios (incluindo os arquivos listados em negrito):

/home/nomedeusuario/ Hogwarts /Casas /Grifinória /**Harry.txt**

/**Hermione.txt** /**.Neville.txt** /Sonserina /Draco**/.Horcrux.img** /Lufa\_Lufa /**Cedrico.img** /Corvinal /**[Cho\\_Chang.](http://pt.wikipedia.org/wiki/Cho_Chang)img**

 /Profs /Dumbledore/**G\_sword** /MacG /Snape /Locais /Castelo/**.Horcrux** /Floresta\_Proibida/**.Voldemort.exe** /Salao\_comunal

- 6. Após criar a estrutura acima, navegue para o diretório Grifinória.
- 7. Liste o conteúdo do diretório Grifinória.
- 8. Sem sair do diretório, liste o conteúdo do diretório Profs.
- 9. Mude diretamente do diretório atual para o diretório Castelo. Verifique se o diretório corrente confere.

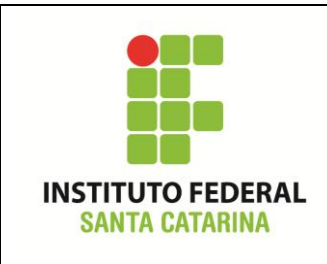

**Secretaria de Educação Profissional e Tecnológica Instituto Federal de Santa Catarina Campus São José Área de Telecomunicações ICO60801 – Introdução à Computação**

10. Escreva a mensagem "*Você encontrou o Diário de Tom Riddle*." no arquivo **.Horcrux**

- 11. Liste o conteúdo da pasta castelo de forma que o arquivo **.Horcrux** seja listado.
- 12. Identifique o tipo do arquivo **.Horcrux** na pasta corrente.
- 13. Visualize o conteúdo do arquivo **.Horcrux** na pasta corrente.
- 14. Substitua o conteúdo do arquivo **.Horcrux** pelo texto "*O diário foi destruído. Encontre a próxima horcrux*.".
- 15. Mova o arquivo **.Horcrux.img** do diretório Draco para o diretório Castelo.
- 16. Escreva o seguinte texto no arquivo **.Horcrux.img**: "*Nagini é uma horcrux*.".
- 17. Anexe (acrescente) o seguinte texto no arquivo **.Horcrux.img**: "*Tome cuidado*."
- 18. Vá para o diretório Grifinória. A partir desse diretório, leia o conteúdo do arquivo .Horcrux.img.
- 19. Verifique o tipo de arquivo de **.Horcrux.img**
- 20. Mova todos os arquivos para o diretório Salao\_comunal.
- 21. Vá para o diretório Hogwarts.
- 22. Verifique qual tipo de arquivo é **.Voldemort.exe** e após isso, remova-o.
- 23. Liste todo o conteúdo do diretório Salao comunal e certifique-se de que todos os arquivos criados nesse roteiro encontram-se lá.
- 24. Remova o diretório Salao\_comunal e mostre que esse diretório está vazio. Após, remova todos os diretórios dentro de Hogwarts.